## Step 3: Configure Message Format Settings

- 1. On the left pane of the Exchange Management Console, expand Recipient Configuration, then select Mail Contact.
- 2. In the result pane, select the **Mail contact** and on the right-click menu, click **Properties**.

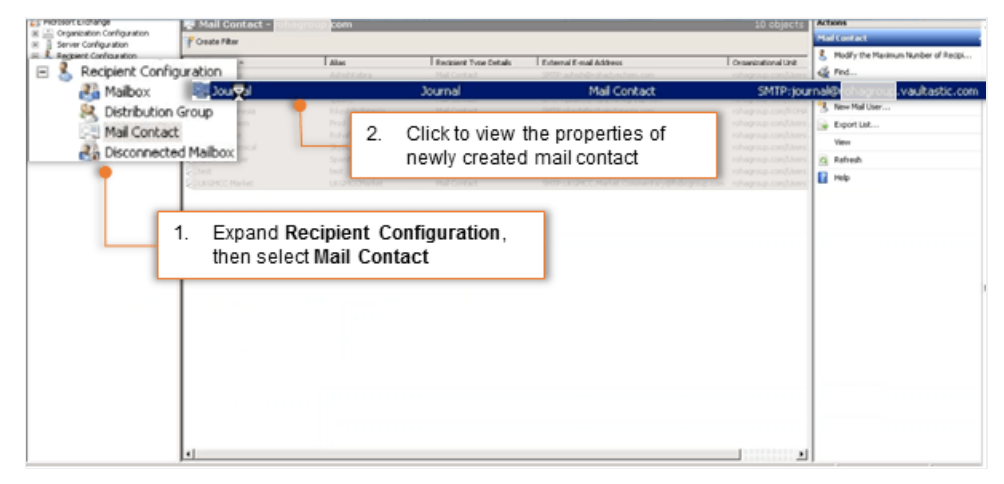

- 3. On the General tab, from the Use MAPI rich text format list, select Never.
- 4. With this setting, journal reports are sent in MIME rather than S/TNEF.

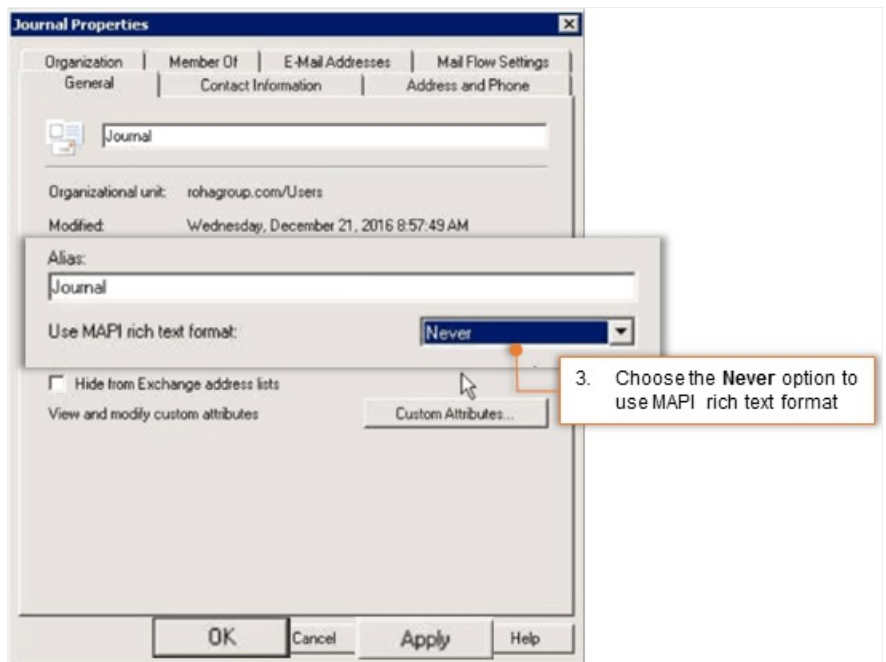